# Scenariusz zajęć

*III etap edukacyjny, informatyka*

# Temat: Tworzenie dokumentów użytkowych

# **Treści kształcenia:**

Informatyka:

4. Opracowywanie za pomocą komputera rysunków, tekstów, danych liczbowych, motywów, animacji, prezentacji multimedialnych, w szczególności:

1) przy użyciu edytora grafiki tworzenie kompozycji z figur, fragmentów rysunków i zdjęć, umieszczanie napisów na rysunkach, tworzenie animacji, przekształcanie formatów plików graficznych;

2) przy użyciu edytora tekstu tworzenie kilkunastostronicowych publikacji, z nagłówkiem i stopką, przypisami, grafiką, tabelami itp., formatowanie tekstu w kolumnach, opracowywanie dokumentów tekstowych o różnym przeznaczeniu.

Język polski:

III Tworzenie wypowiedzi

1. Mówienie i pisanie. Uczeń:

4) dokonuje starannej redakcji tekstu napisanego ręcznie i na komputerze (umiejętnie formatuje tekst, dobiera rodzaj czcionki według rozmiaru i kształtu, stosuje właściwe odstępy, wyznacza marginesy i justuje tekst, dokonuje jego korekty, jednocześnie kontrolując autokorektę), poprawia ewentualne błędy językowe, ortograficzne oraz interpunkcyjne;

8) świadomie, odpowiedzialnie, selektywnie korzysta (jako odbiorca i nadawca) z elektronicznych środków przekazywania informacji, w tym z Internetu.

Plastyka:

2. Tworzenie wypowiedzi – ekspresja przez sztukę. Uczeń:

1) podejmuje działalność twórczą, posługując się środkami wyrazu sztuk plastycznych i z innych dziedzin sztuki (fotografika, film) i elementami formy przekazów medialnych, w kompozycji na płaszczyźnie oraz w przestrzeni rzeczywistej i wirtualnej (stosując określone materiały, narzędzia i techniki właściwe dla tych dziedzin sztuki i przekazów medialnych);

2) realizuje projekty w zakresie sztuk wizualnych, w tym służące przekazywaniu informacji dostosowanej do sytuacji komunikacyjnej oraz uczestnictwu w kulturze społeczności szkolnej i lokalnej (stosując także narzędzia i wytwory mediów środowiska cyfrowego).

Wiedza o społeczeństwie

6. Środki masowego przekazu. Uczeń:

1) omawia funkcje i wyjaśnia znaczenie środków masowego przekazu w życiu obywateli.

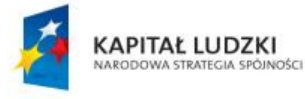

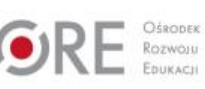

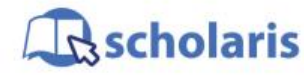

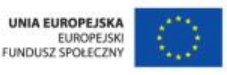

Materiał edukacyjny wytworzony w ramach projektu "Scholaris – portal wiedzy dla nauczycieli" współfinansowanego przez Unię Europejską w ramach Europejskiego Funduszu Społecznego.

1

# **Cele zoperacjonalizowane:**

Uczeń:

- Potrafi opracować dokument użytkowy, wykorzystując kompozycję zawierającą obiekty różnego typu
- Potrafi stosować atrakcyjne formy przekazu wizualnego
- Potrafi wykorzystać w działaniu praktycznym zaawansowane narzędzia edytora tekstowego

#### **Nabywane umiejętności:**

Uczeń:

- Potrafi tworzyć dokumenty użytkowe o zaawansowanej konstrukcji, wykorzystuje tabelę oraz kolumny do układu tekstu i grafiki
- Potrafi wstawiać zdjęcia do dokumentu tekstowego, tworzy podpisy pod zdjęciami
- Wykorzystuje zaawansowane narzędzia edytora tekstowego (np. Clipart, Kształty, SmartArt, WordArt, Inicjał) do uzyskania efektów graficznych w dokumencie tekstowym
- Jest kreatywny, samodzielnie podejmuje decyzje i prezentuje swoje pomysły
- Planuje swoją pracę

#### **Kompetencje kluczowe:**

- Kompetencje informatyczne
- Porozumiewanie się w języku ojczystym
- Umiejętność uczenia się
- Kompetencje społeczne i obywatelskie
- Inicjatywność i przedsiębiorczość
- Świadomość i ekspresja kulturalna

### **Środki dydaktyczne:**

- Komputery podłączone do Internetu i sieci szkolnej, z zainstalowanym oprogramowaniem MS Office
- Rzutnik multimedialny do prezentacji zasobów multimedialnych
- Film (samouczek): "Tworzymy własną ulotkę"
- Ćwiczenie interaktywne: "Wybrane funkcje programu GIMP"

#### **Metody nauczania:**

- Podające: pogadanka z elementami pokazu
- Eksponujące: film
- Problemowa: burza mózgów
- Programowane: z użyciem komputera
- Praktyczne: ćwiczenia

#### **Formy pracy:**

- Jednolita
- Indywidualna zróżnicowana

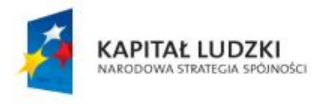

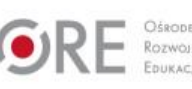

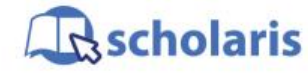

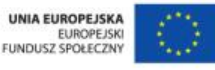

Materiał edukacyjny wytworzony w ramach projektu "Scholaris – portal wiedzy dla nauczycieli" współfinansowanego przez Unię Europejską w ramach Europejskiego Funduszu Społecznego.

2

# **Przebieg zajęć:**

Założenia:

- 1. Uczniowie znają i stosują zasady poprawnego pisania i edycji tekstu komputerowego (jedna spacja między wyrazami, wielkie litery, znaki diakrytyczne, spacje po znakach interpunkcyjnych, dobór rodzaju, stylu i wielkości czcionki, odstępy między znakami). Potrafią poprawnie sformatować napisany tekst (wcięcia akapitowe, justowanie, odstępy po akapitach, ustawienia marginesów, twarde spacje). Stosują w swojej pracy listy numerowane i punktowane.
- 2. Uczniowie znają i stosują zasady układu tekstu w kolumnach, wprowadzanie podziału na kolumny, wstawianie grafiki do tekstu, otaczanie grafiki tekstem.

#### **Etap przygotowawczy**

Nauczyciel gromadzi różnego rodzaju ulotki reklamowe. Może do tego wykorzystać materiały promocyjne, które docierają do szkoły, domów prywatnych, różnych instytucji itp. Prosi również uczniów o przyniesienie podobnych wydawnictw.

#### **Etap wstępny**

Nauczyciel inicjuje rozmowę na temat reklamy. Zwraca uwagę uczniów na wszechobecność w naszym życiu materiałów promocyjnych, ich rolę podczas wprowadzania na rynek nowych produktów i usług, na kształtowanie kariery zawodowej. Prosi uczniów o zastanowienie się, czy i jak mogliby zareklamować w środowisku swoją szkołę lub wyobrazić sobie siebie za kilkanaście lat jako osobę aktywną zawodowo i zaprojektować własną ulotkę reklamową.

#### **Etap realizacji**

Uczniowie przeglądają przyniesione na zajęcia materiały reklamowe. Analizują ich kompozycję, układ, zastosowane elementy graficzne. Nauczyciel w razie potrzeby udostępnia uczniom zasoby z przykładowymi ulotkami. Następnie omawia rolę ulotki w promocji działalności różnych instytucji, przedsiębiorstw, osób.

Nauczyciel prezentuje uczniom film (samouczek) pt. "Tworzymy własną ulotkę", przedstawiający wybrane funkcje programu graficzngo GIMP.

Uczniowie przystępują do projektowania własnej ulotki. Opracowują kilka pomysłów (burza mózgów) lub kilka przetworzonych wersji jednego projektu. Wybierają do realizacji jeden z nich. W pracy wykorzystują narzędzia dostępnego edytora tekstowego (do wizualizacji reklamy – elementy graficzne: Kształty, Cliparty, WordArty, Inicjały, SmartArty oraz podpisy do grafiki). W swojej pracy stosują zasady poprawnego pisania i formatowania tekstu, wstawiania grafiki, otaczania grafiki tekstem.

Nauczyciel czuwa nad realizacją projektów i tempem pracy. Udziela wsparcia, koryguje i pomaga w pokonywaniu trudności.

#### **Etap końcowy**

W ramach sprawdzenia wiedzy na temat obsługi programu GIMP uczniowie wykonują ćwiczenie interaktywne pt. "Wybrane funkcje programu GIMP",

Na zakończenie prezentują swoje ulotki. Wspólnie oceniają i wybierają najciekawsze. Argumentują swoje wybory. Analizują ewentualne napotkane trudności i sposoby ich pokonywania.

3

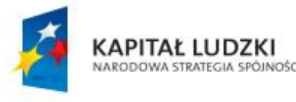

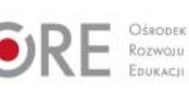

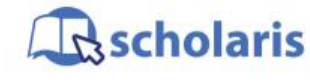

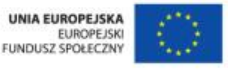

Materiał edukacyjny wytworzony w ramach projektu "Scholaris - portal wiedzy dla nauczycieli" współfinansowanego przez Unię Europejską w ramach Europejskiego Funduszu Społecznego.

#### **Dodatkowo:**

- 1. Najciekawsze ulotki reklamujące szkołę można wydrukować i wykorzystać do promocji szkoły w lokalnym środowisku.
- 2. Uczniowie zdolni mogą opracować obcojęzyczną wersję ulotki.

#### **Słowa kluczowe:**

ulotka, reklama, promocja, tytuł ozdobny

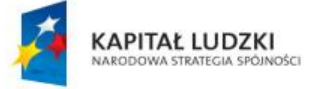

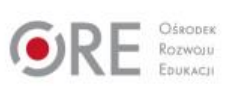

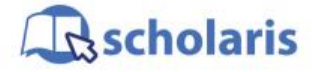

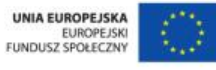

Materiał edukacyjny wytworzony w ramach projektu "Scholaris - portal wiedzy dla nauczycieli" współfinansowanego przez Unię Europejską w ramach Europejskiego Funduszu Społecznego.

4